# Welcome to Creative Computing Lab, Fall 2013

We will be learning things, but most importantly, creating things – computational things. And having fun while doing so!

Instructor: Paweena Prachanronarong

## This class will cover:

- JavaScript code that lives in your browser or online; coding to control and understand the internet
- **Arduino** code for physical computing that lives on a microcontroller; coding to control and understand electricity
- **openFrameworks** code that lives on a computer; coding to control and understand almost anything

# [SYLLABUS](http://fall2013cclab.wordpress.com/about/)

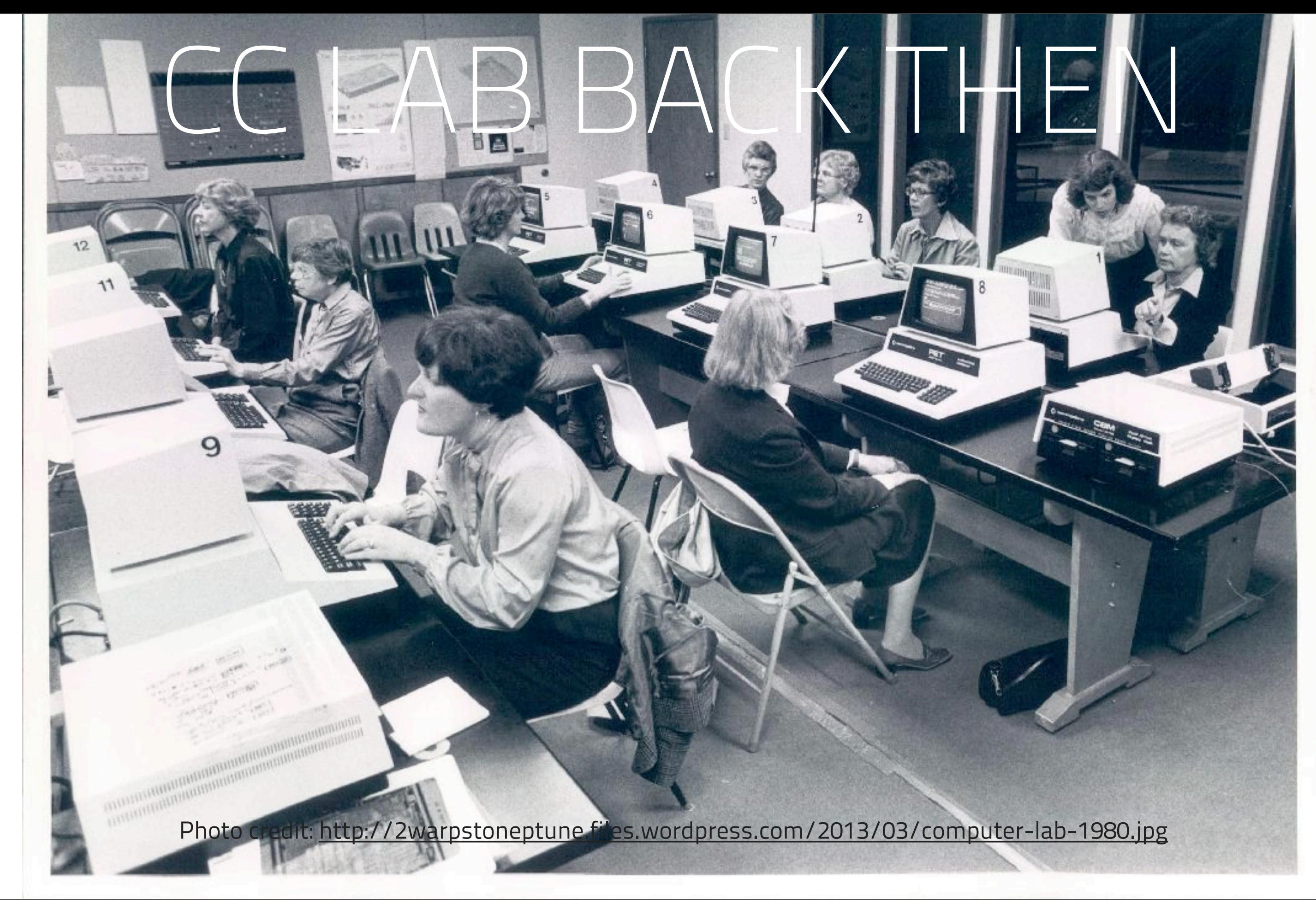

## JavaScript?!

- A programming language interpreted by browsers.
- Scripts that interact with the user, control the browser and communicate asynchronously.
- Now used both client-side and server-side, in game development and desktop applications.

## Wait, why JavaScript?

JavaScript is extremely powerful, shareable and extensible, and will help you get a job.

We will be taking what you've learned in BOOT (code + web) and applying it to your browser. You won't believe how similar Processing is to JavaScript.

## In fact:

- **Processing is an API written in Java (P5 is essentially a giant library to** make creative coding in Java easy).
- **JavaScript shares nearly identical syntax** as Java, and shares many of the same standard naming conventions.
- Processing's API has been fully ported to JavaScript it's called "Processing.js"

## Except:

- **Processing is coded in a standalone IDE (Integrated Development** Environment), and then executed as a desktop app (Java applet).
- JavaScript is coded in a text editor. It's then run by a browser (Chrome, Firefox, Opera, Safari, IE).
- We'll be using **[SublimeText2](http://www.sublimetext.com/2)** and Chrome.

Photo credit: <http://uglytechandbusiness.files.wordpress.com/2011/04/pointing-at-you.jpg>

Tuesday, August 27, 13

## Who are you? Where are you from? Why are you here? How much experience do you have with JS/Arduino/oF? What are some other classes you're taking? Three things you like to do for fun.

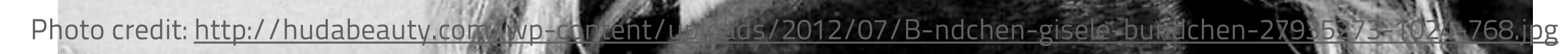

Tuesday, August 27, 13

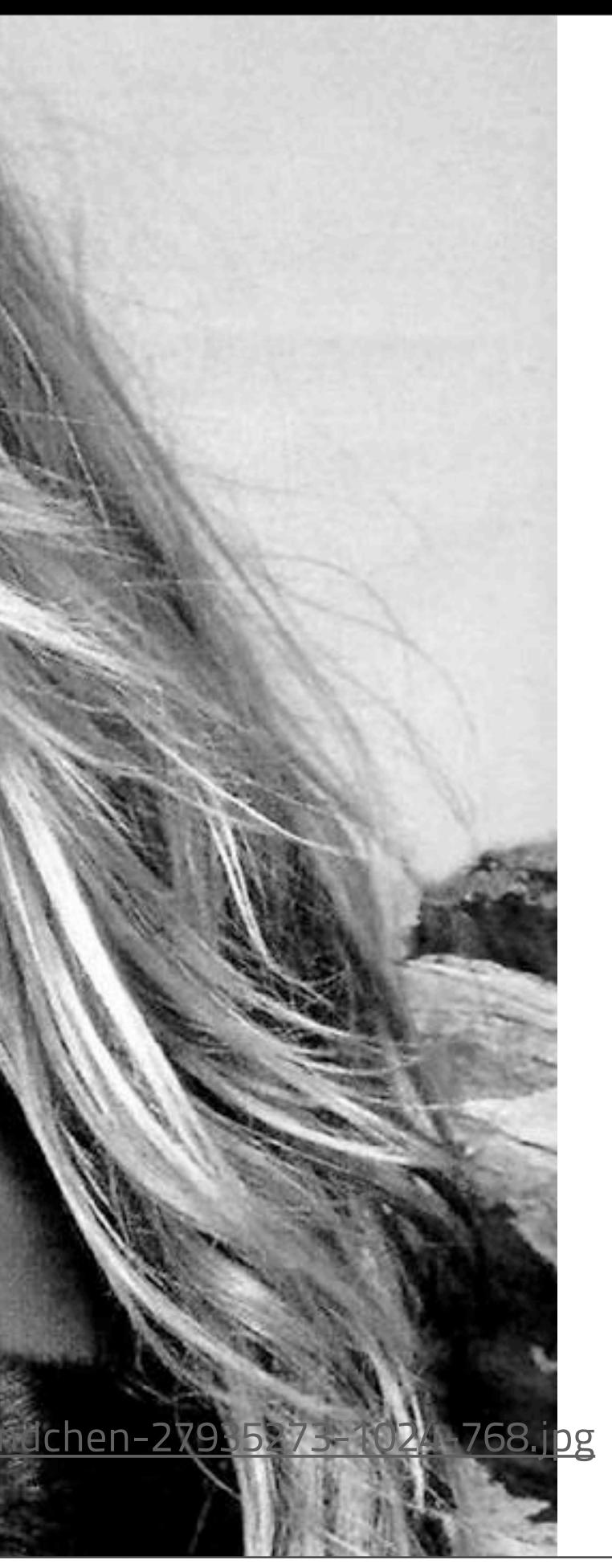

## Expectations:

- I do not expect anyone to become an expert in any of these areas, since this class is meant to give you a general overview of JS, Arduino and oF. Note: I won't hold it against you if you do become an expert ;-)
- I am not grading you on who has to coolest projects, but how much you've grown as a student. I am looking for personal growth and how much you push yourself.
- Write about something you learned on your own every week on the blog.

# Email: [pracp657@newschool.edu](mailto:pracp657@newschool.edu)

# LET'S LEARN A LITTLE!

## Datatypes in JavaScript:

- In Processing, you \*hopefully\* remember that variables can be declared as several datatypes:
- integers ( int )
- floating point numbers ( float )
- strings ( String )
- booleans ( boolean )

## In JavaScript, variables of all data types are declared as: • var

### var:

Is how we declare ints, strings, floats, bools, arrays, functions and even objects.

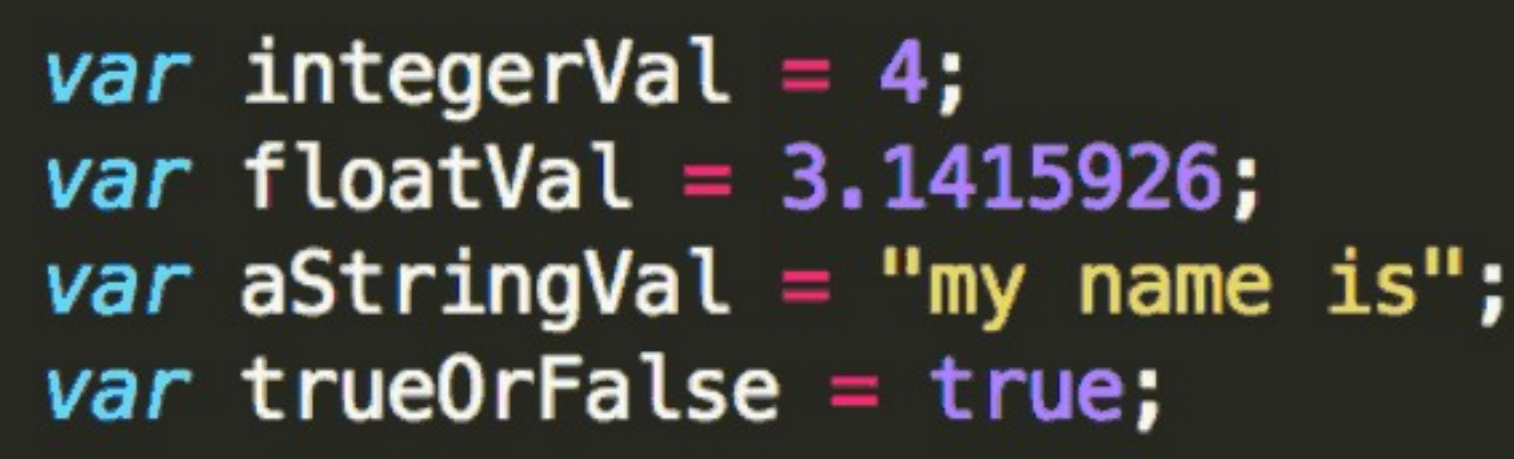

### ...seriously.

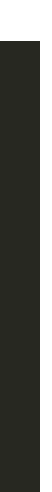

## Document setup:

Open up SublimeText2 (or your favorite text editor) and let's start

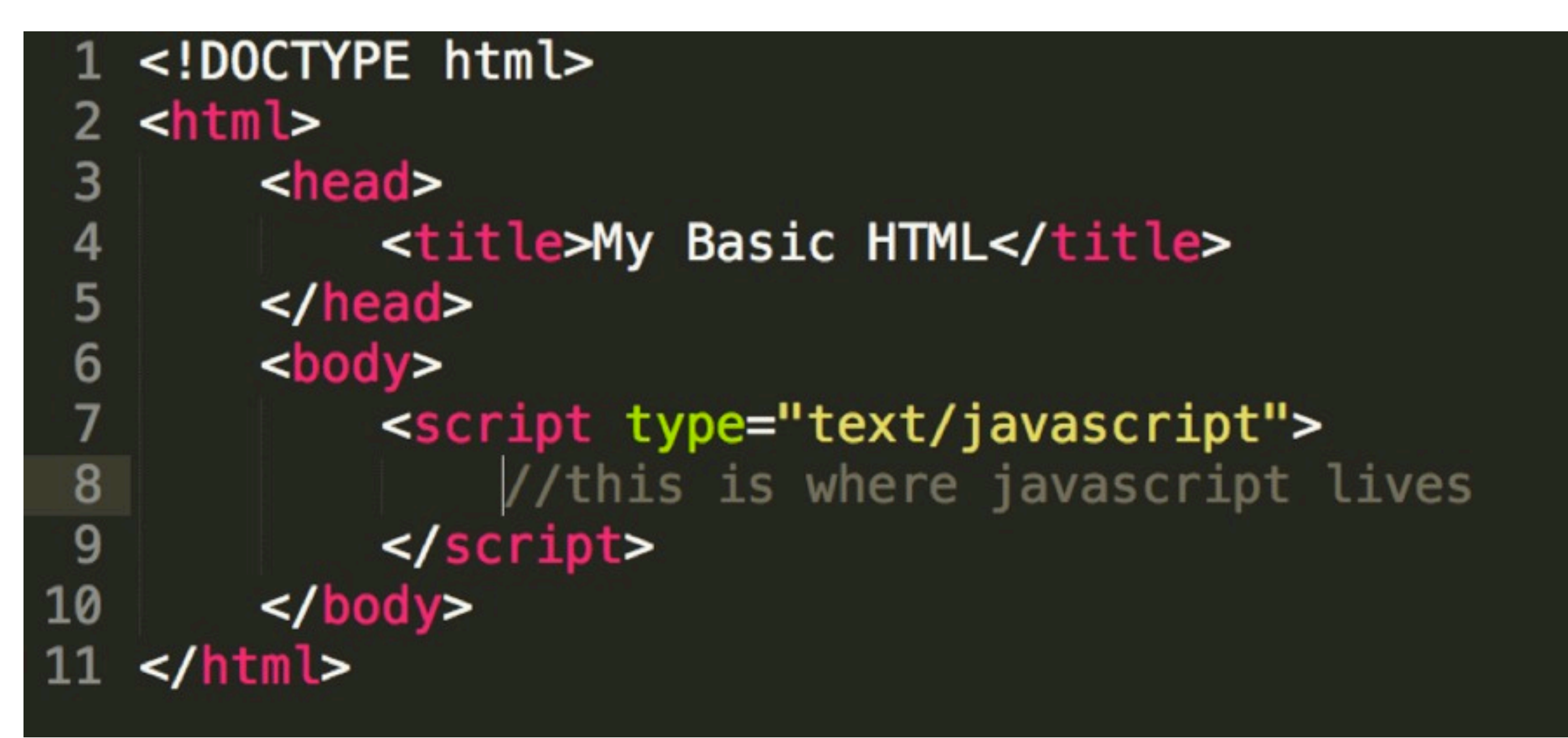

## The console:

(in Processing)

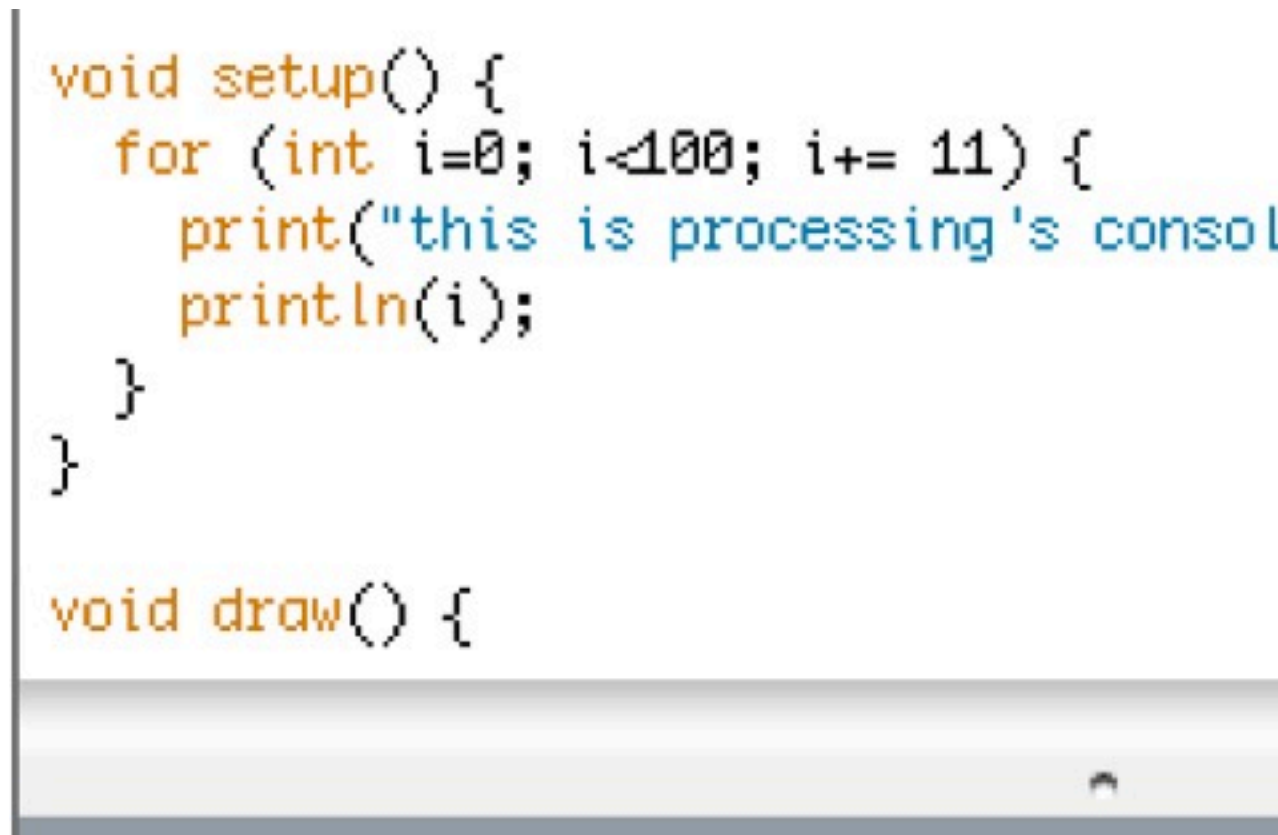

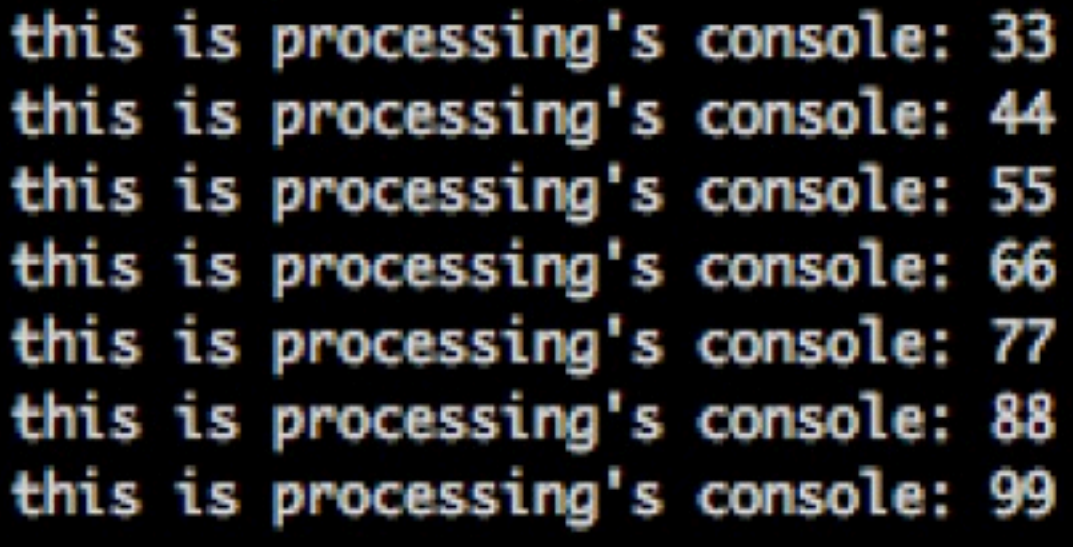

### 8

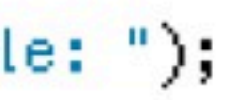

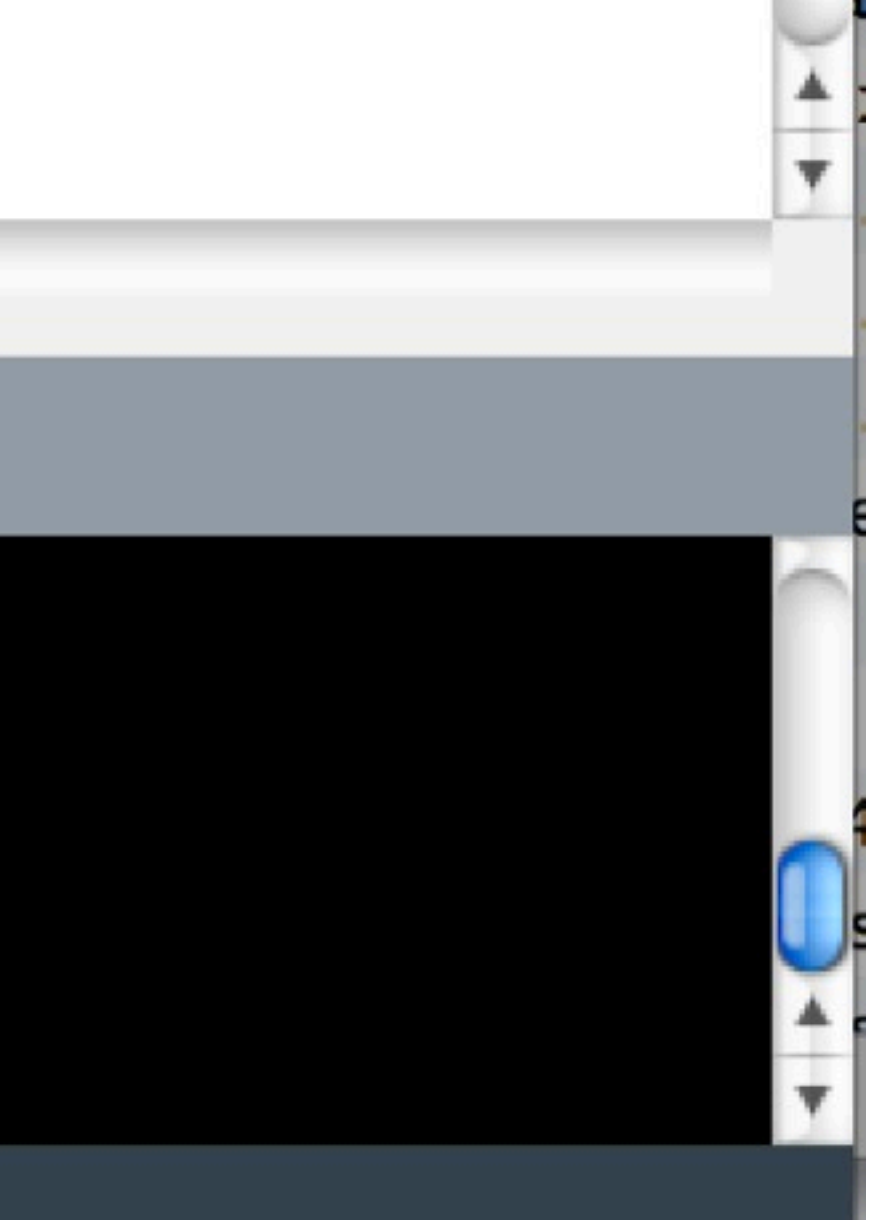

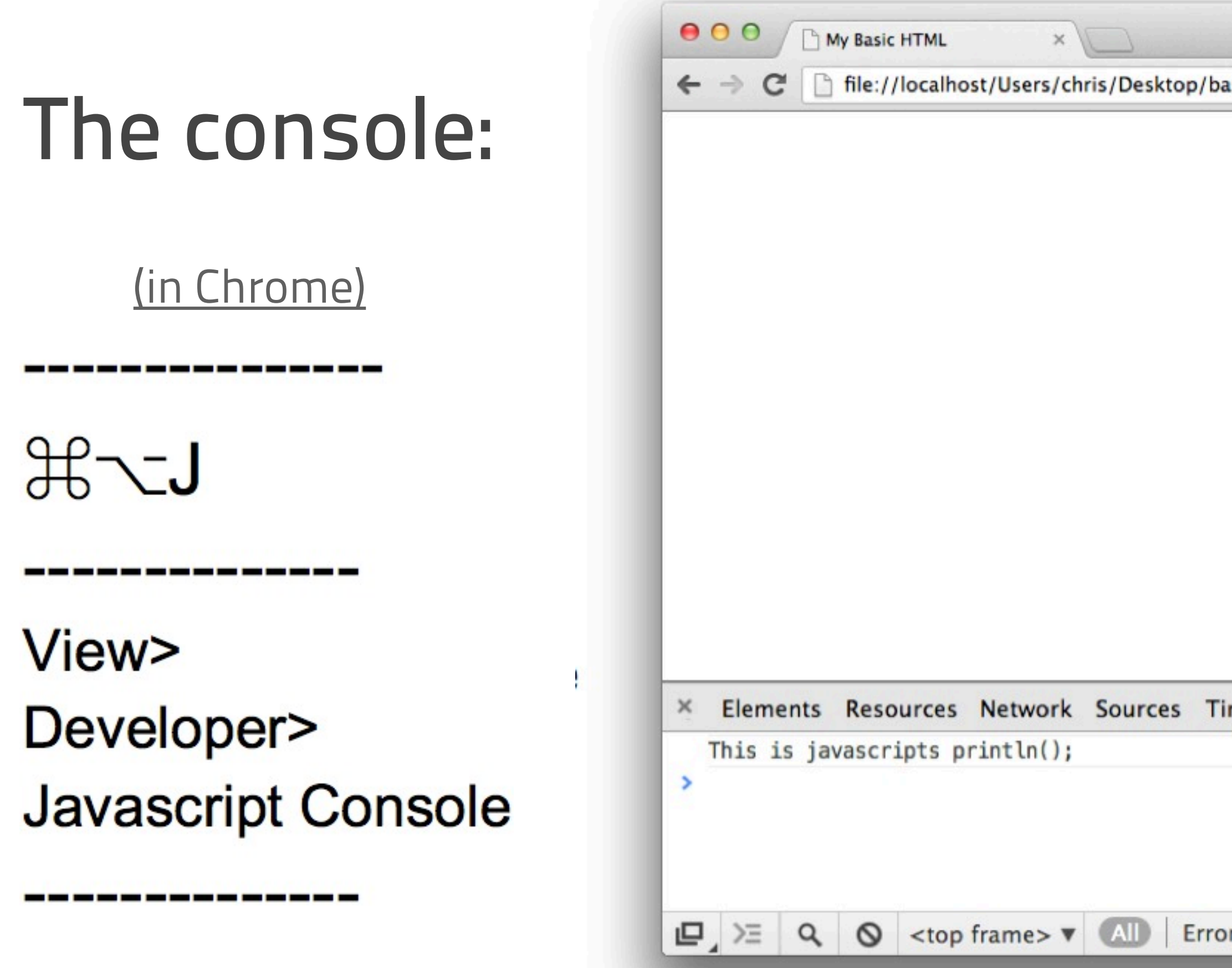

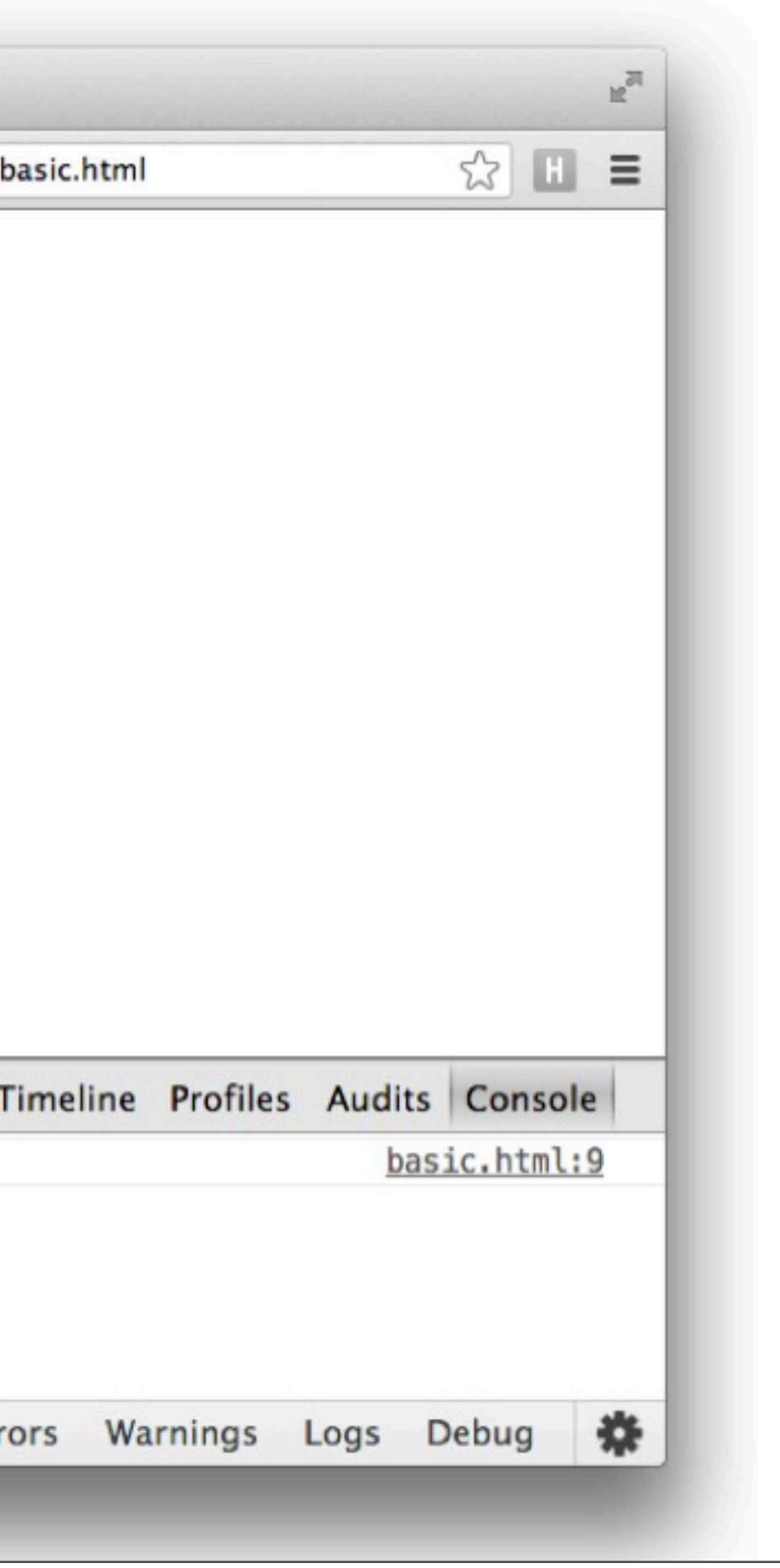

## Printing to the console:

(in JavaScript)

<script type="text/javascript"> //this is where javascript lives console.log("This is javascripts println();");  $\le$ /script>

## Compile your code:

- Save this file as "cclabweek1.html" on to your desktop.
- Right-click and open with Chrome.
- Open the console in Chrome.  $(cmd + option + j)$
- BLAM! BLA-BLAM!

## Homework (yay!):

- 1. Register on the class blog: [http://fall2013cclab.wordpress.com/](http://fall2013cclab.wordpress.com)
- 2. Create a "mad libs" generator in JS.
	- **declare at least 6 vars for nouns, verbs, adjectives**
	- concatenate these vars to construct a full sentence
	- print the sentence out to the console
	- EXTRA CREDIT: Display the sentence in a single <div> in your HTML EXTRA EXTRA CREDIT: Mouse click/button press to erase + restart
- 3. Post code and references to the blog (can include people too!).
- 4. Write about one thing you learned on your own on the blog.

## References:

- •<https://developer.mozilla.org/en-US/docs/Web/Guide/HTML/HTML5>
- • [https://developer.mozilla.org/en-US/docs/Web/JavaScript/Guide/](https://developer.mozilla.org/en-US/docs/Web/JavaScript/Guide/Values,_variables,_and_literals) [Values,\\_variables,\\_and\\_literals](https://developer.mozilla.org/en-US/docs/Web/JavaScript/Guide/Values,_variables,_and_literals)
- •<https://developers.google.com/chrome-developer-tools/docs/console>

• Super fancy JS Mad Libs example: [http://transmedia.trinity.edu/~fregina/](http://transmedia.trinity.edu/~fregina/javascript/madlibs/madlib.html) [javascript/madlibs/madlib.html](http://transmedia.trinity.edu/~fregina/javascript/madlibs/madlib.html)